## ■ アンケートを取りたい

[活動:フィードバック]を用いてアンケートを取ることができます。

アンケートの作り方は 2Step にわかれます。まず枠組みを作成し、その後質問事項を作成します。

- 1. [活動またはリソースを追加する]から[フィードバック]を選択します。
- 2. [名称]を入力します。
- 3. [質問および回答設定]では、ユーザ名を記録する、複数回答、送信通知、問題の自動番号付けを設定します。

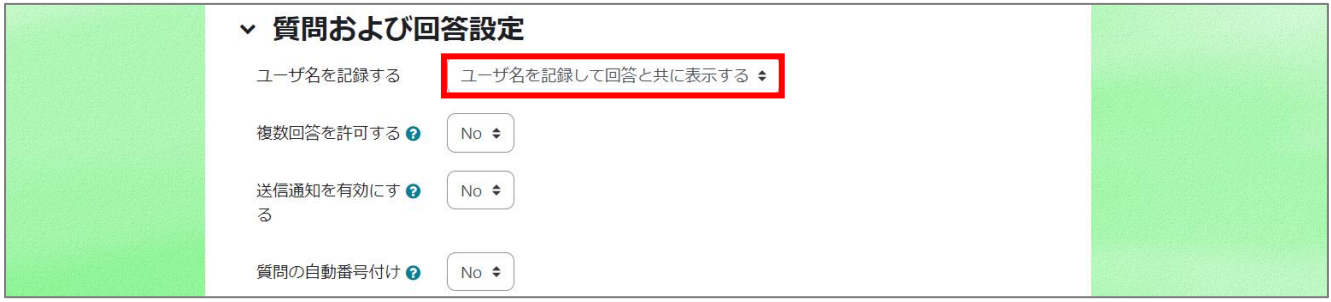

4. [回答送信後]では、学生に回答結果や分析結果(グラフ)を見せるかどうかや、投票完了後のメッセージを設定できます。

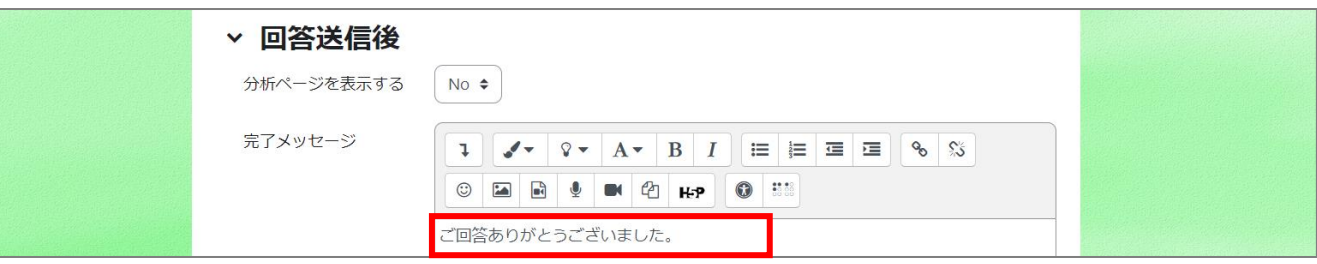

- 5. 必要に応じて利用制限の設定をします。
- 6. 活動完了(設定しない/手動/条件)を設定します。アンケートの場合、回答を送信することで完了とみなされます。

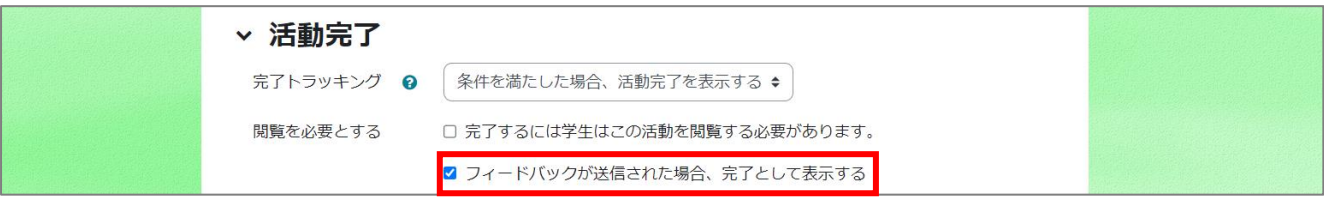

7. [保存して表示する]をクリックします。アンケート管理画面が表示されます。

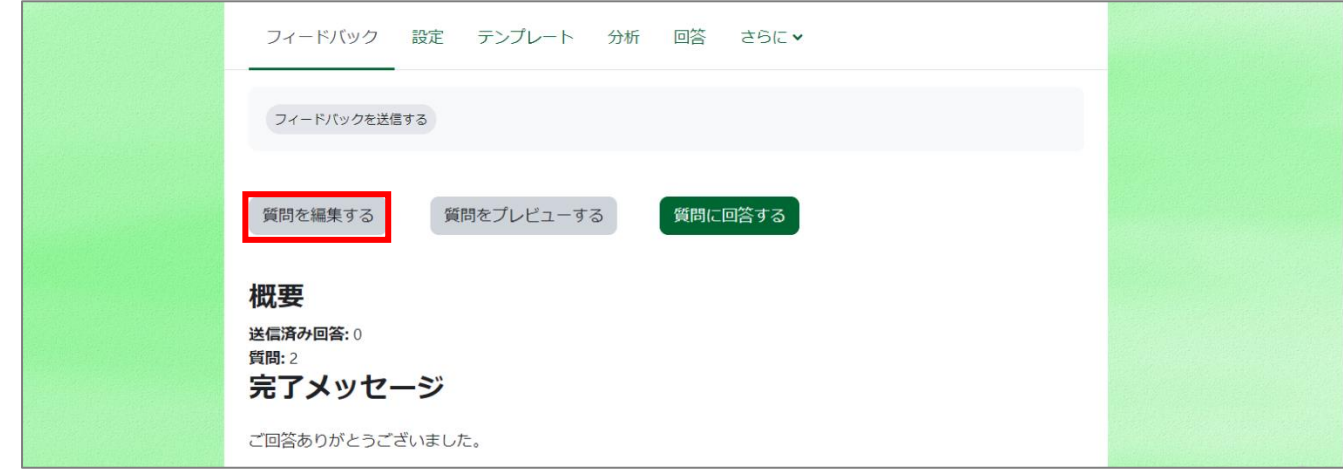

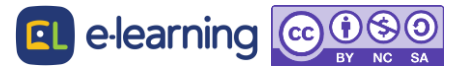

- 8. [質問を編集する]をクリックし、[質問を追加する]の項目で作成したい質問の種類を選択します。
- 9. 「必須」にチェックを入れると必須回答項目になります。
- 10. 多肢選択の場合は、選択肢を入力します。

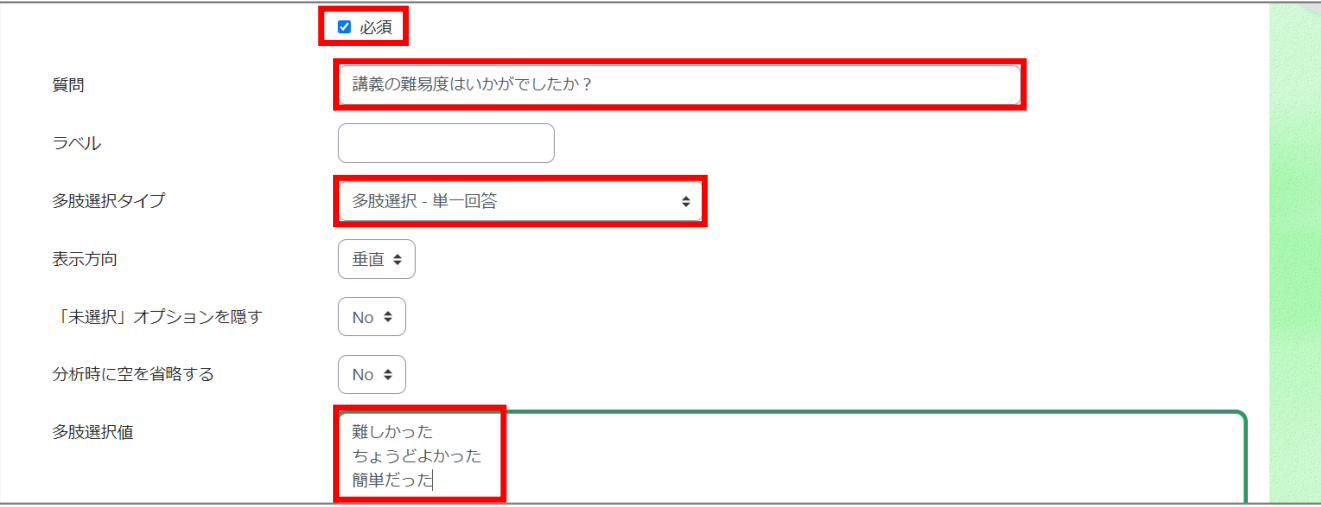

11. 記述式の場合は、短文回答(1 行)、長文回答(複数行)から選べます。

2 問目以降は設定画面に[ポジション]が表示されます。質問の順番を変更したい場合は、ポジションを操作します。

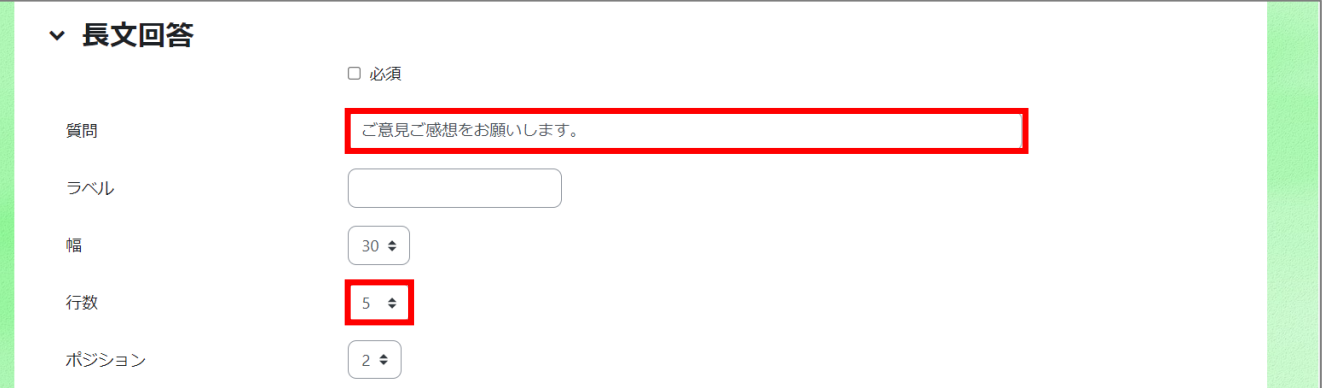

12. 保存します。

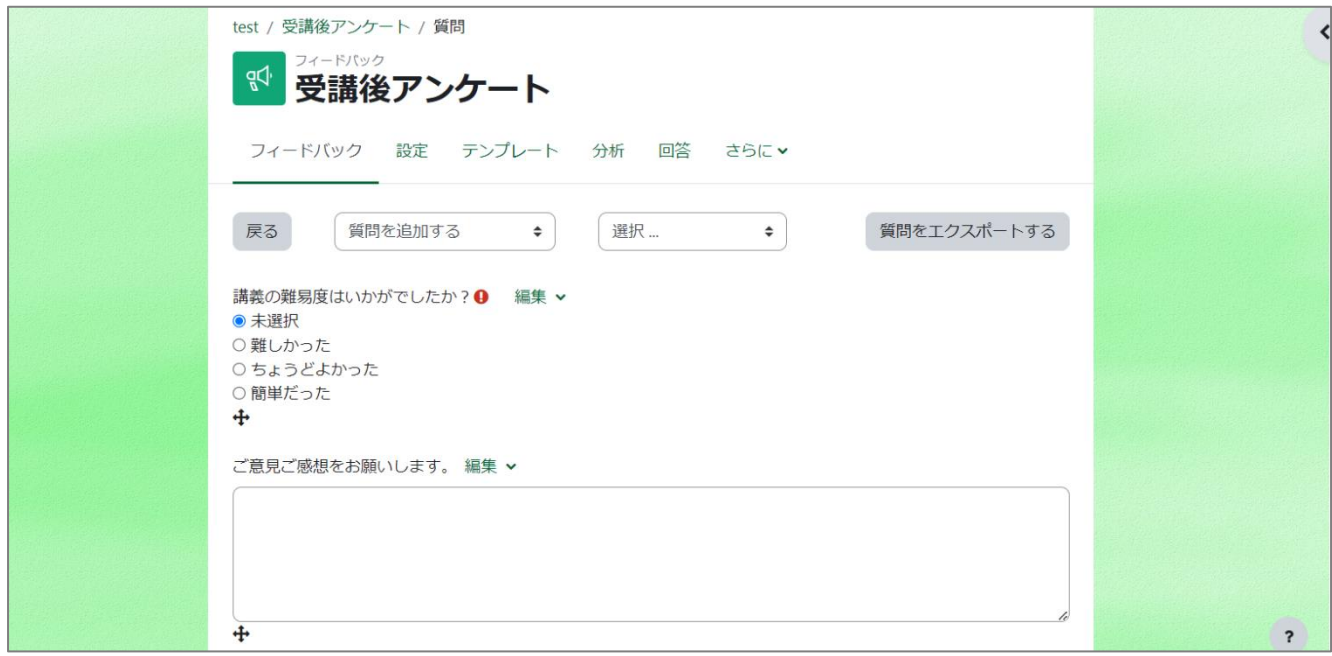